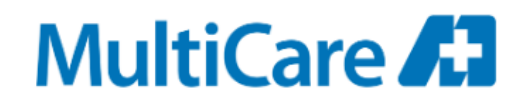

Spokane Valley Primary Care

## **Scheduling Optimization for Firefighters by Utilizing MyChart**

As an alternative to calling, MyChart can be used to communicate with Maranda, Lead Patient Experience Representative and Fire Fighter scheduler. This alleviates the need to call during business hours only and gets you to the right person every time.

If you are a new patient to MultiCare, call Maranda at 509-598-7749, for chart set up and appointment scheduling.

If you are an established patient at any MultiCare location and have already enrolled in MyChart, skip ahead to **Accessing MyChart**.

If you are an established patient at any MultiCare location and have not signed up to use MyChart see **Enrolling in MyChart** below.

## **Enrolling In MyChart**

Visit the MyChart website at www.multicare.org/mychart and select Register to request your access code online. Or, on your next visit, ask for your personal access code.

- Step 1: Request an Access Code. You may either receive an access code at your next office visit or request one online via www.multicare.org/mychart. To request a code online:
	- $\circ$  Click on Register for MyChart Access Code. This will take you to the Registration Page.
	- $\circ$  Complete the registration form and click Submit. You should receive your access code via email shortly after.
- Step 2: Sign Up with your Access Code. After you have received your access code, go to www.multicare.org/mychart and setup your MyChart account, which includes creating your User ID and Password.
- Step 3: Login to MyChart. Go to www.multicare.org/mychart to log in to MyChart with your existing User ID and Password. Enter your User ID and Password in the Login box on the right side of the page.

Congratulations! You're now logged in, and can communicate with Maranda, view your medical records, and more!

#### **Accessing MyChart**

# MultiCare A<sub>1</sub>

Find a Doctor Find a Location Services and Depart

# **MyChart**

MultiCare > Patient Resources > MyChart

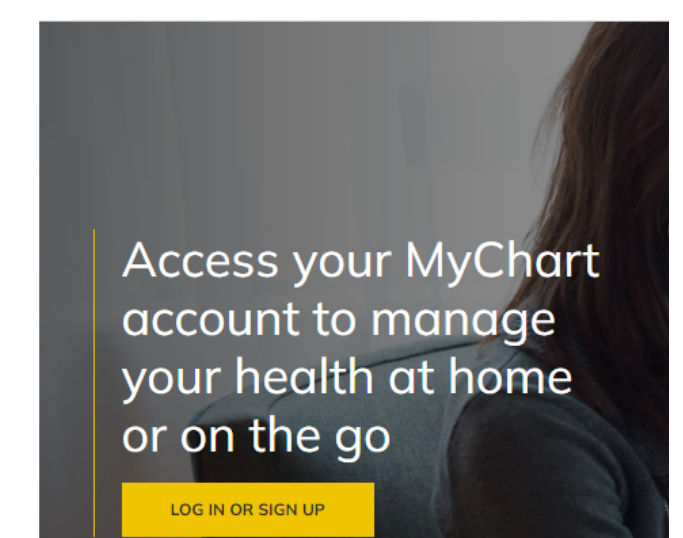

**NOTE:** Make sure you are choosing **MultiCare MyChart** as other places have their own version of MyChart.

## Or,

Download the App for access on your phone

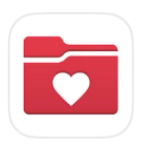

## **MyChart**

Your secure health connection ★★★★★ 163K

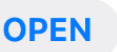

**Sending Messages About Scheduling**

In MyChart, on the home page:

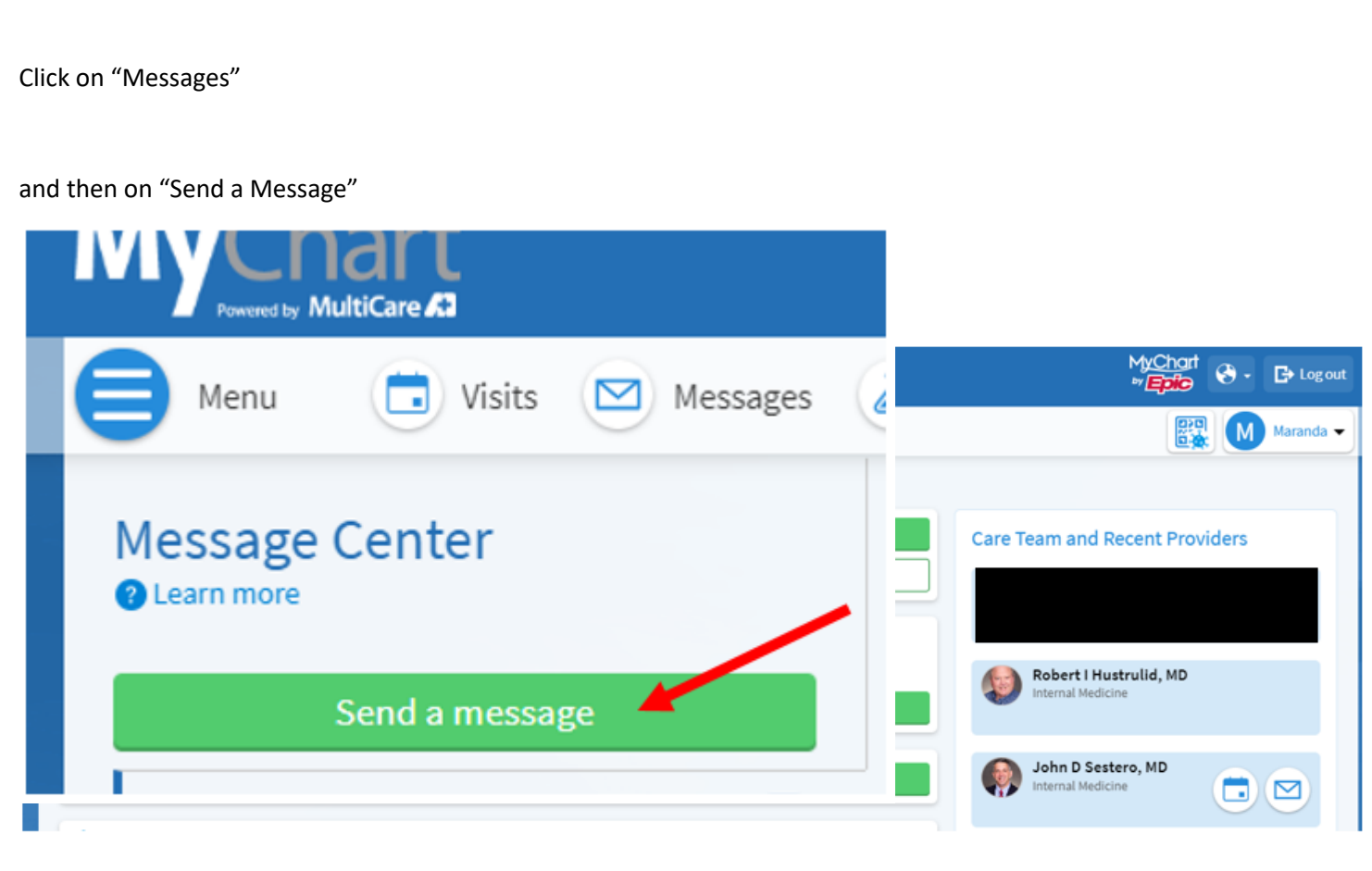

Pick the "Schedule an Appointment" option.

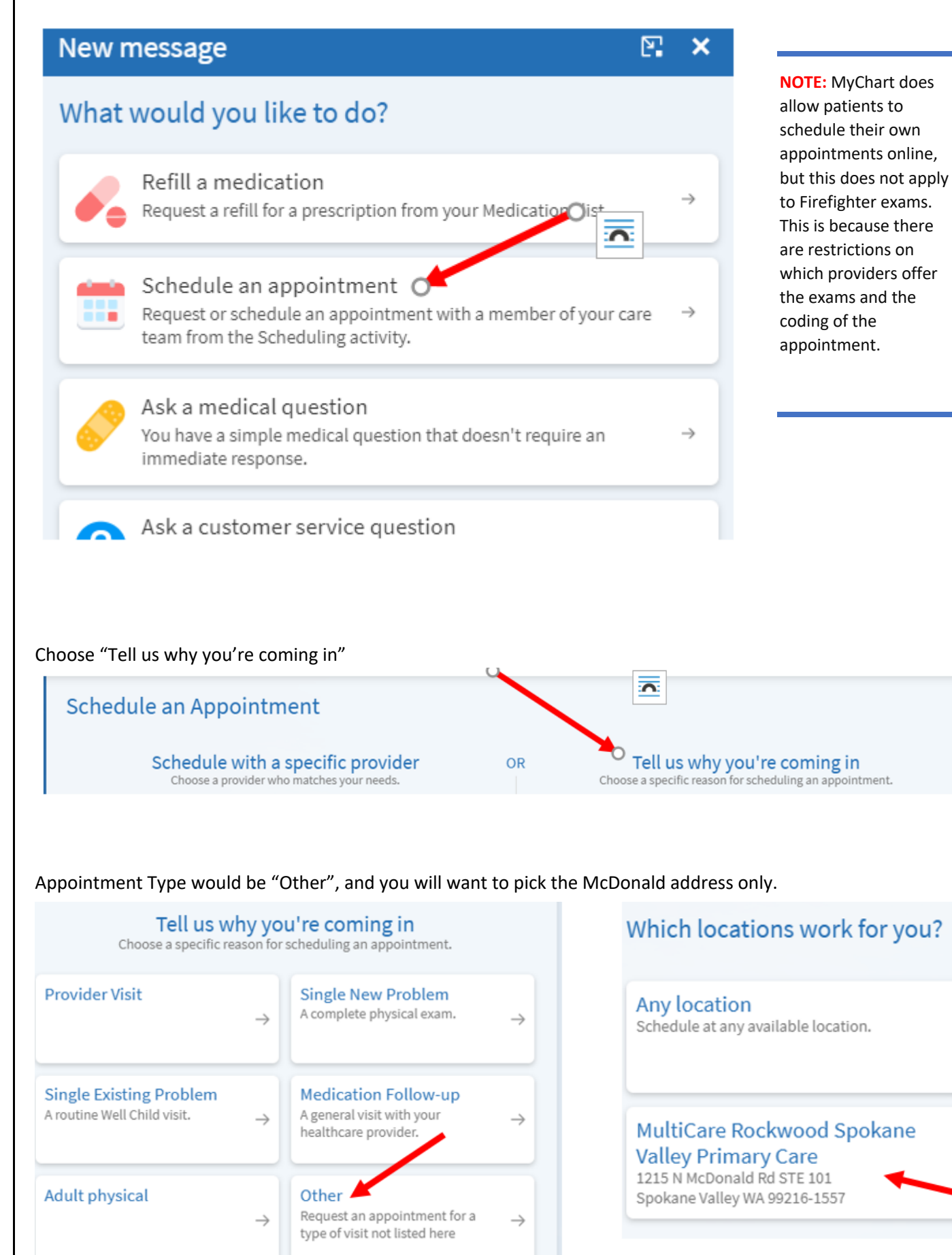

In "Reason for Visit" please note **Firefighter Physical**. Under "What is the most important thing…" notate again Firefighter Physical and which shift you are. Please also give a list of dates, not just one week of time. Firefighter exams would not be considered urgent as there are multiple appointments and tests being scheduled. If you are requesting a certain provider or need additional time for other concerns, please note this as well so I can check schedule availability.

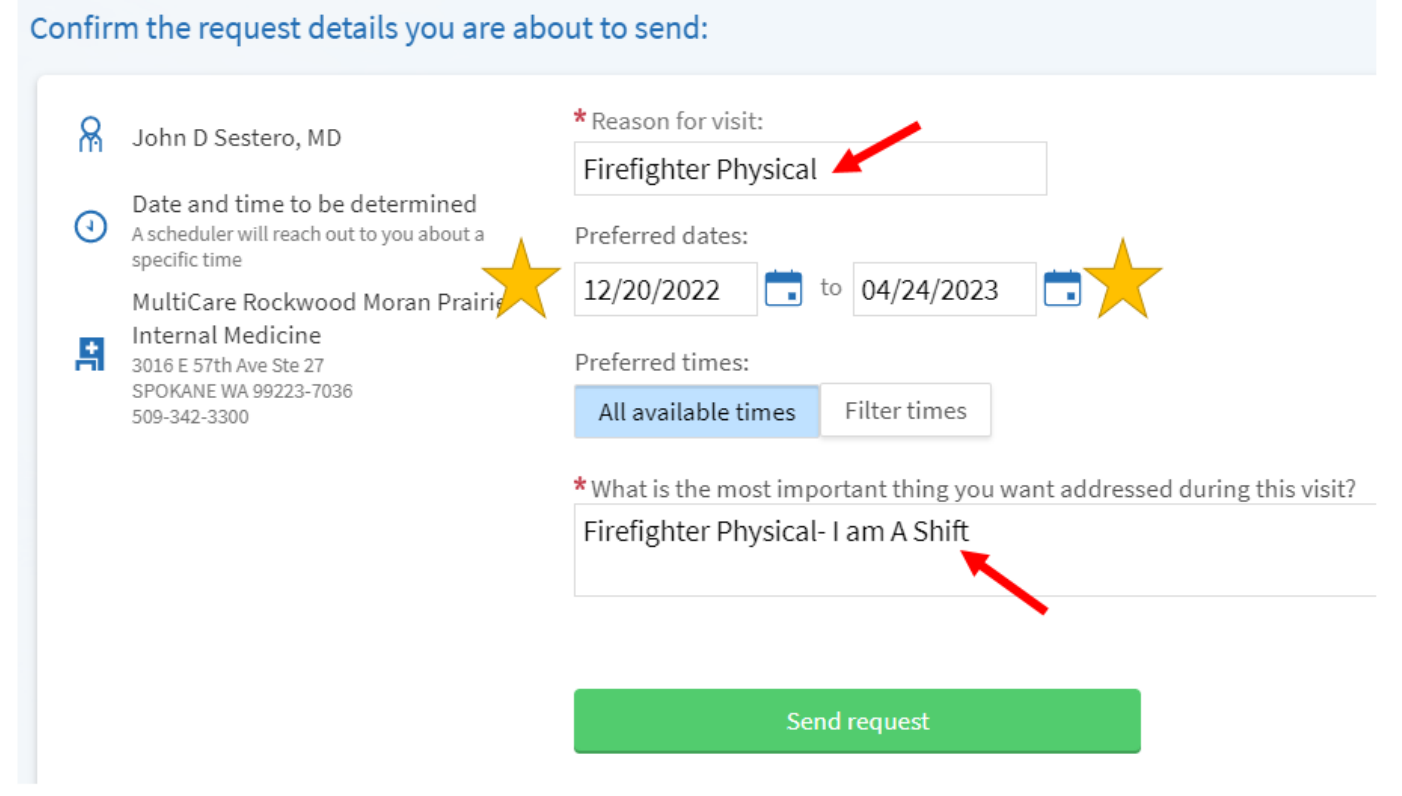

In most cases you should hear back from Maranda within 24 business hours. If she is out of the office a member of her team will respond to your message and let you know when you can expect to hear back from her.